#### **PC Card**

Numero di parte del documento: 410776-061

Aprile 2006

Questa guida spiega come utilizzare con il computer le schede PC Card.

# **Sommario**

- **[1](#page-2-0) [Configurazione di una PC Card](#page-2-1)**
- **[2](#page-3-0) [Inserimento di una scheda PC Card](#page-3-1)**
- **[3](#page-6-0) [Disattivazione o rimozione di una PC Card](#page-6-1)**

**1**

# <span id="page-2-1"></span><span id="page-2-0"></span>**Configurazione di una PC Card**

Una scheda PC Card è un accessorio delle dimensioni di una carta di credito, progettato in conformità alle specifiche dello standard PCMCIA (Personal Computer Memory Card International Association). Lo slot per PC Card supporta:

Schede PC Card a 32 bit (CardBus) e a 16 bit.

Schede PC Card di tipo I o di tipo II.

Le PC Card Zoomed Video e le PC Card a 12 V non sono supportate.

Ä**ATTENZIONE:** per poter supportare altre PC Card, installare solo il software necessario per la scheda desiderata. Se il produttore della PC Card consiglia di installare dei driver di periferica, procedere come segue:

- Installare unicamente i driver di periferica relativi al sistema operativo utilizzato.
- Non installare altro software, come servizi per schede e socket o attivatori forniti dal produttore della PC Card.

**2**

### <span id="page-3-1"></span><span id="page-3-0"></span>**Inserimento di una scheda PC Card**

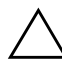

Ä**ATTENZIONE:** per evitare danni al computer e alle schede digitali esterne, non inserire una ExpressCard nello slot per PC Card o una PC Card nello slot per ExpressCard.

Per evitare danni ai connettori:

- Inserire la PC Card con la massima cautela.
- Non spostare o trasportare il computer quando vi è inserita una scheda PC Card.

Lo slot per PC Card potrebbe contenere un inserto di protezione che deve essere rimosso prima di inserire una scheda.

- 1. Per rilasciare e rimuovere l'inserto dallo slot per PC Card:
	- a. Premere il pulsante di espulsione della PC Card  $\bullet$ .

In questo modo il pulsante fuoriesce e consente di estrarre l'inserto.

- b. Premere di nuovo il pulsante di espulsione per rilasciare l'inserto.
- c. Estrarre l'inserto dallo slot <sup>2</sup>.

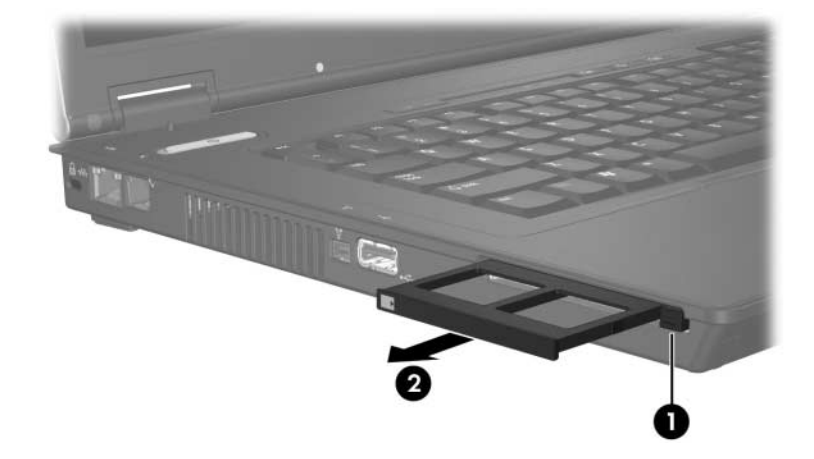

- 2. Per inserire una PC Card:
	- a. Tenere la PC Card con l'etichetta rivolta verso l'alto e il connettore rivolto verso il computer.
	- b. Spingere con delicatezza la scheda nell'alloggiamento fino al suo completo inserimento.

Il sistema operativo emette un segnale acustico per indicare che è stata rilevata una periferica.

✎Quando si inserisce una PC Card per la prima volta, viene visualizzato il messaggio "Nuovo componente hardware individuato" nell'area di notifica (all'estrema destra della barra delle applicazioni).

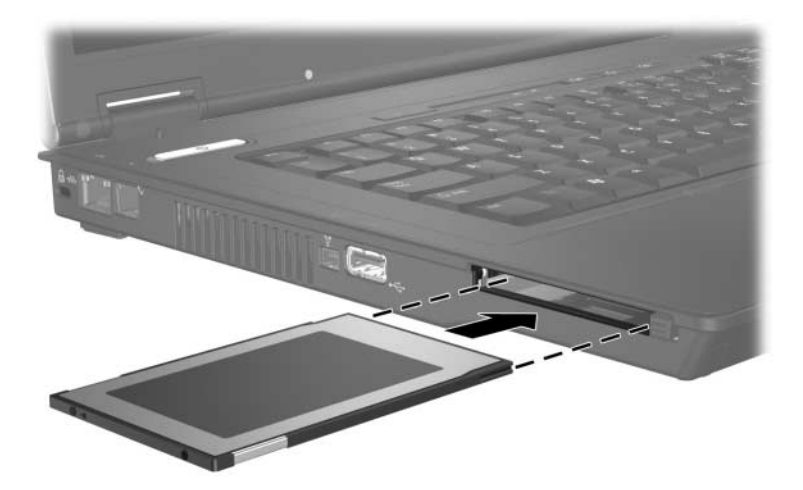

### <span id="page-6-1"></span><span id="page-6-0"></span>**Disattivazione o rimozione di una PC Card**

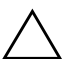

Ä**ATTENZIONE:** per evitare perdite di dati o il blocco del sistema, disattivare la PC Card prima di rimuoverla.

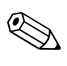

Una scheda PC Card inserita nel relativo slot consuma energia anche quando non è in uso. Per ridurre il consumo energetico, disattivare o rimuovere la PC Card quando non la si utilizza.

Per disattivare o rimuovere una PC Card:

1. Chiudere tutte le applicazioni e completare tutte le attività associate alla PC Card.

✎Per interrompere il trasferimento di dati, fare clic su **Annulla** nella finestra Copia del sistema operativo.

- 2. Per disattivare la PC Card:
	- a. Fare doppio clic sull'icona **Rimozione sicura dell'hardware** nell'area di notifica all'estrema destra della barra delle applicazioni.
		- ✎Per visualizzare l'icona **Rimozione sicura dell'hardware**, fare clic sull'icona **Mostra icone nascoste** (**<** o <<) nell'area di notifica.
	- b. Fare clic sull'elenco di PC Card.
	- c. Fare clic su **Disattiva**.
- 3. Per rimuovere la PC Card:
	- a. Premere il pulsante di espulsione della PC Card  $\bullet$

Così facendo il pulsante fuoriesce per consentire l'espulsione della scheda.

- b. Premere di nuovo il pulsante di espulsione per rilasciare la PC Card.
- c. Estrarre la scheda dallo slot  $\bullet$ .

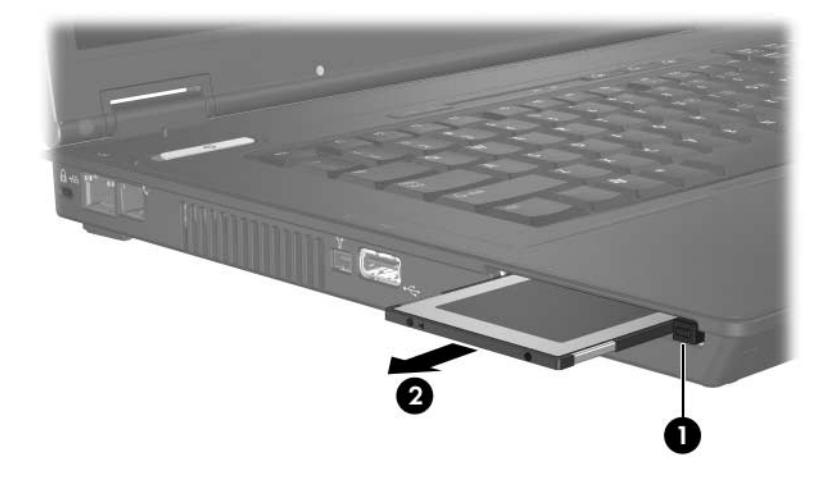

© Copyright 2006 Hewlett-Packard Development Company, L.P.

Le informazioni contenute in questo documento sono soggette a modifiche senza preavviso. Le sole garanzie per i prodotti e i servizi HP sono definite nelle norme esplicite di garanzia che accompagnano tali prodotti e servizi. Nulla di quanto contenuto nel presente documento va interpretato come costituente una garanzia aggiuntiva. HP non risponde di eventuali errori tecnici ed editoriali o di omissioni presenti in questo documento.

PC Card Prima edizione, aprile 2006 Numero di parte del documento: 410776-061